# Ajouter une page

# Table des matières

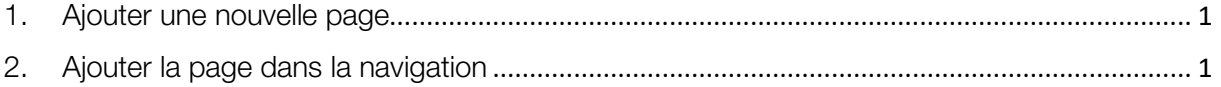

## Ajouter une nouvelle page

### <span id="page-0-0"></span>1. Ajouter une nouvelle page

L'éditeur pour ajouter une nouvelle page est sensiblement pareil à celui pour ajouter un article.

Différences entre pages et articles

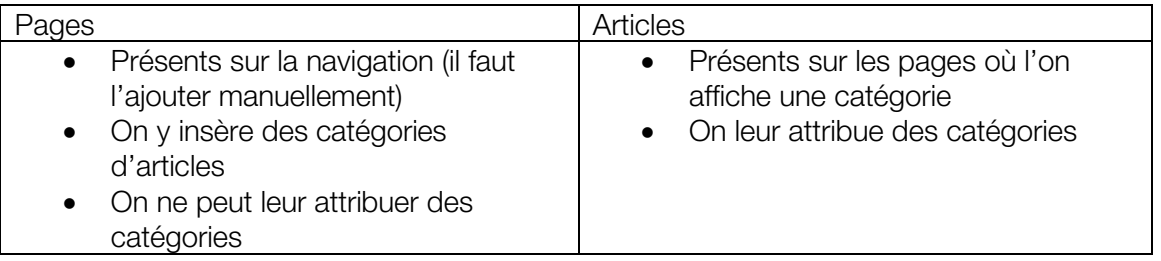

 Avant de créer une nouvelle page, il faut se demander si le contenu saisi n'entre pas dans une catégorie plutôt que dans une page.

<span id="page-0-1"></span>2. Ajouter la page dans la navigation

#### Dans Apparence > Menus

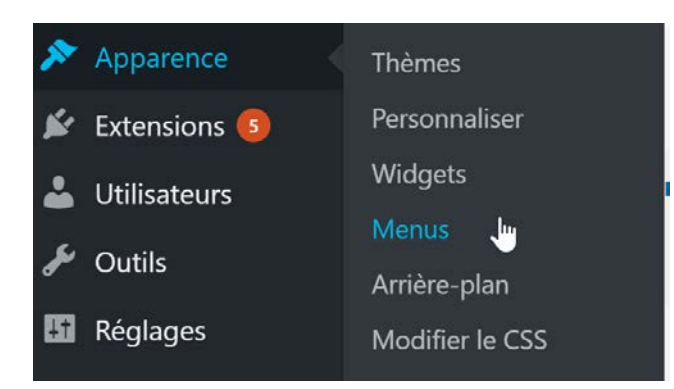

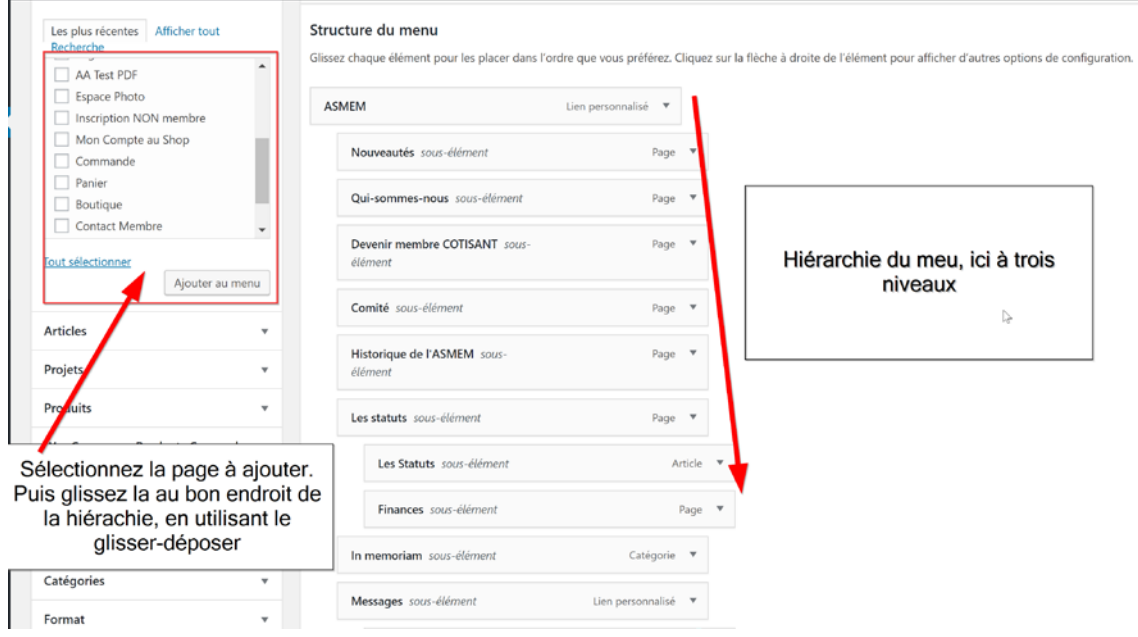